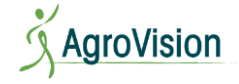

# **New in FARM version 8000**

## *Together with our clients we make our programs even better!*

Regularly we receive wishes and suggestions from our clients. We are very pleased with that: Our clients do know how we can improve our programs.

# **Software Upgrades**

# **General**

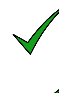

#### **Indicator Age at 1st service on the sow card**

Indicator Age at 1st insemination is now correctly printed on the sow card. An entry date of heat before the 1st life insemination is no longer included.

### **Program expiry date**

The FARM program version expiry date is updated to 30-04-2025

## **Changes for breeding organization TopigsNorsvin**

# **Check on semen age**

# **Desktop / FARM Mobile**

The check on age of sperm when entering / changing insemination has been extended from 5 to 30 days.

#### **Check on number piglet weaned**

Via menu 4.3.3 Other/Miscellaneous , Settings, Farm, tab Sows, you can enable the option "Piglets weaned to litter".

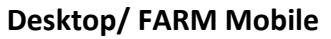

When option is enabled, it checks the entry Number of weaned piglets in the litter compared to the weaning ind. Piglets. If the number is not the same, a message appears:

### Example:

*'Individual piglets is 14. Input weaned piglets : 15. Difference: 1.*  Do you want to accept the individual number of weaned piglets? *[14]* Choose [Yes] to accept the individual number of weaned piglets 14 and save Choose [No] to accept input number weaned piglets 15 and save Choose [Cancel] to cancel/escape for change the number of (ind.) piglets

#### **Questions about these modifications ?**

If you have any questions, please contact our: [support@pigvision.com](mailto:support@pigvision.com) or call 31 (0) 570-664191 or your distributor. We are happy to assist!

To find the modifications in the program, you can follow the numbers from the menu options. Don't you have numbers in the menu? Then go to: *'Miscellaneous, Settings, General'* and select *'Numbers in menu'*. When you restart the program, the numbers are visible.